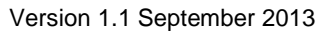

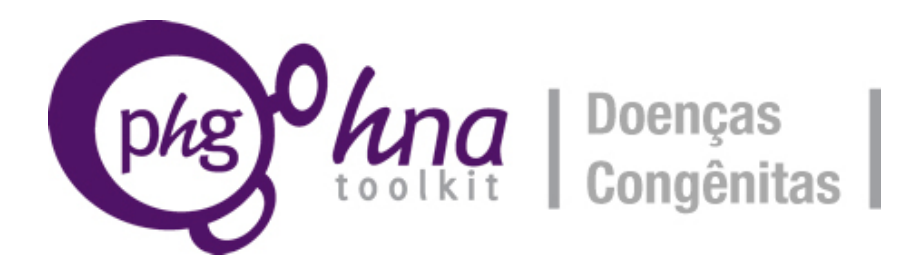

# **Guia para usar o** *Toolkit*

Parte do *Toolkit*, da Fundação PHG, para a Avaliação das Necessidades de Saúde em relação a Doenças Congênitas

Versão: 1.1 setembro 2013

**PHG Foundation** is a charity registered in the UK. Company Number: 5823194 Charity Number: 1118664 Address: 2 Worts Causeway Cambridge CB1 8RN (UK) Document made available under a Creative Commons Attribution-NonCommercial-NoDerivs 3.0 Unported License.

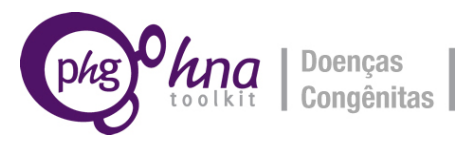

# **INTRODUÇÃO**

Tendo completado o documento de Primeiros Passos, agora, você deve ter escolhido seus temas, formado sua equipe de projeto, definido metas e objetivos, identificado recursos para o projeto, elaborado um orçamento, atribuído responsabilidades, bem como definido o prazo para o trabalho.

Agora, você pode começar sua Avaliação das Necessidades de Saúde. O processo global consiste em:

- 1. Realizando uma avaliação das necessidades de cada tema individual que você escolheu. Para cada tema, há um Conjunto de Instruções de Fundo, uma Ferramenta e uma Calculadora, e um Resumo do Relatório.
- O **Conjunto de Instruções de Fundo** fornece informações e referências importantes sobre a condição ou os serviços.
- A **Ferramenta** leva o usuário através do processo de avaliação das necessidades e pede respostas digitadas/escritas e entrada numérica simples.
- A **Calculadora** é utilizada para introduzir estimativas de dados numéricos e cálculos. A Ferramenta e a Calculadora devem ser utilizadas em conjunto – ao completar a Ferramenta, você será solicitado a inserir dados na Calculadora.
- O **Resumo do Relatório**, dentro de cada ferramenta, apresenta as principais conclusões de sua avaliação das necessidades de saúde para o tema.
- 2. Considerando todos os temas juntos, realizando uma **Priorização final e encaminhando-se ao planejamento e à ação** ajuda a identificar prioridades e ações para a melhoria dos cuidados e da prevenção de doenças congênitas.
- 3. Extraindo os resultados para todos os seus temas e a priorização, juntos, no **Relatório Final**.

Um conjunto de documentos adicionais estão disponíveis para ajudá-lo com sua avaliação das necessidades de saúde. Estes incluem:

#### **Documentos introdutórios**

- Visão Geral do Documento para o *Toolkit*, da Fundação PHG, para a Avaliação das Necessidades de Saúde em Relação a Doenças Congênitas
- Introdução à ANS e à metodologia

#### **Documentos de apoio**

- Questões éticas, legais e sociais relacionadas ao tratamento e à prevenção de doenças congênitas
- Consanguinidade uma visão geral sobre consanguinidade e suas implicações
- Engajamento do paciente como os pacientes podem estar envolvidos no manejo e na melhoria de seus cuidados, bem como em atividades jurídicas
- Economia da saúde na área de doenças congênitas uma introdução
- Um Glossário de termos contidos no *Toolkit*, para torná-lo compreensível a todos.

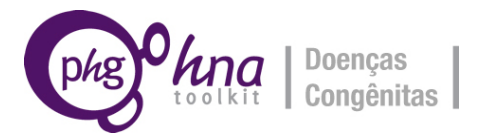

## **AVALIAÇÃO DAS NECESSIDADES DE TEMAS INDIVIDUAIS**

O processo básico para iniciar uma avaliação das necessidades é o seguinte:

Ir para o *site* Selecionar uma região e um país Encontrar seu tema Fazer *download* de arquivos

Sugerimos que, se possível, os usuários imprimam a Ferramenta e usem a Calculadora em um computador, a fim de trabalhar com o processo mais facilmente. No entanto, todos os documentos necessários são fornecidos para permitir que você conclua o processo todo em papel ou todo em um computador.

Os documentos que são tipos de arquivos do Microsoft Office ou do Open Office podem ser concluídos em um computador, uma vez que o *software* para visualização desses tipos de arquivos estejam disponíveis (ver abaixo). Todos os documentos são formatados em Inglês do Reino Unido; no entanto, é possível que a formatação reverta para as configurações definidas pelo usuário. Por favor, esteja ciente de que isto pode ocorrer e precisa ser tratado pelo usuário.

#### **Notas sobre arquivos fornecidos**

#### *Download* **de arquivos**

Se você tiver uma conexão com a *internet* não confiável ou lenta, recomendamos que você faça o *download* de todos os arquivos para um tema, em seu país, em um arquivo zip (localizado no canto superior esquerdo da página de *downloads* tema). Isto lhe dará todos os arquivos de temas, além dos arquivos genéricos que são os mesmos para todos os temas. Caso contrário, todos os arquivos estão disponíveis, para *download* individual das páginas, para cada tema e país.

#### **Tipos de arquivo**

O *Toolkit* contém uma variedade de tipos de arquivo: para completar a avaliação das necessidades no papel, você pode usar os documentos em PDF. Para a conclusão no seu computador, você pode usar os arquivos do Microsoft Office (para aqueles que utilizam Microsoft Word e Excel) ou os do Open Document Format (se você usa Open Office ou Libre Office no lugar do Microsoft Office). Alguns documentos estão disponíveis apenas como versões em PDF, e alguns documentos estão disponíveis em todos os três formatos. Você só precisa fazer o *download* dos arquivos que correspondem ao Office Suite que você usa juntamente com os documentos de versão somente de PDF (ou seja, se você usar o Open Office ou Libre Office, então baixar as versões Open Document Format). O Libre Office é um software livre confiável para completar tarefas de escritório, e pode ser baixado a partir de www.libreoffice.org. Se você não tiver um leitor de PDF, você pode obter um livre em [http://get.adobe.com/uk/reader/otherversions].

#### **Distribuição de arquivos**

Os arquivos, nesse *Toolkit*, podem ser distribuídos sob uma licença Creative Commons BY-SA-NC: para uso não comercial, com atribuições para a Fundação PHG como autor, e compartilhado sob essa mesma licença. Uma cópia da licença pode ser encontrada em http://creativecommons.org/licenses/by-nc-nd/3.0/.

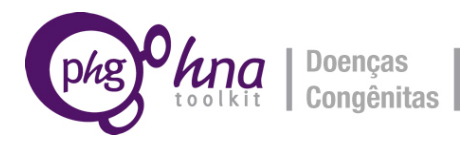

## **Usando a Ferramenta e a Calculadora**

As informações exatas fornecidas na Ferramenta e na Calculadora variam por tema. A seguir, é dado um resumo dos principais setores da Ferramenta e da Calculadora. Para a maioria dos temas de serviços, os conteúdos da Calculadora estão limitados a apenas dados de Demografia e Serviços de Saúde. (Algumas notas técnicas adicionais, para ajudálo a usar a Ferramenta e a Calculadora, são fornecidas na próxima seção.)

#### **O Perfil do País (PP)** (todos os temas; inclui planilhas da Calculadora)

Essa seção envolve o preenchimento de duas planilhas na Calculadora: a planilha de Demografia e a de Serviços de Saúde. Estas são idênticas em temas; por isso, se você já preencheu informações de Demografia ou de Serviços de Saúde para outra Avaliação das Necessidades em sua população, você pode copiar as informações em qualquer Calculadora para a mesma população.

Fatores demográficos, em uma população, têm efeitos importantes sobre a carga de doenças congênitas. Por exemplo, a idade materna e o nível de casamento consanguíneo afetam a prevalência, no nascimento, de algumas condições, enquanto a taxa de natalidade e de prevalência de contraceptivos afetam o número absoluto de nascimentos. A saúde materna e os indicadores socioeconômicos são úteis para uma compreensão geral do contexto da população-alvo (nacional ou subnacional).

O ideal é que as atividades relacionadas aos cuidados e à prevenção de doenças congênitas devem ser bem integradas em outros serviços de saúde, incluindo o planejamento familiar, a saúde das mulheres, materna, neonatal, infantil, genética e os serviços públicos de saúde.

#### **A seção de Epidemiologia (E)** (apenas temas da condição; inclui planilhas da

Calculadora)

Esta irá fornecer a informação para a avaliação da carga de referência da condição em seu país/território. Utilizando dados da seção Demografia e da coleta nacional ou subnacional de dados, você irá criar um quadro da carga quantitativa; se nenhum dado específico estiver disponível para seu país, ou os dados forem considerados de baixa qualidade, você pode usar as estimativas modelares que são fornecidas. Em alguns casos, você pode querer combinar os dados modelares com os locais.

#### **A seção de Intervenções (INTERV)** (temas da condição; inclui planilhas da Calculadora)

Para algumas condições, e para alguns serviços, a Ferramenta e a Calculadora permitem estimar o efeito de certas intervenções sobre a carga da doença.

#### **A seção de Avaliação das Necessidades (AN)** (todos os temas; inclui planilhas da Calculadora)

Após a estimativa quantitativa da carga, essa seção irá fornecer uma avaliação sistemática de políticas, programas e serviços que já existem em seu país/território. Ela irá ajudá-lo a considerar o impacto potencial de políticas, programas e serviços que poderiam ser introduzidos.

#### **A Avaliação da Situação** (todos os temas)

Essa é uma breve seção em que você vai considerar como seu ambiente político, social e econômico melhora ou prejudica a sua capacidade de implementar políticas e serviços desejados.

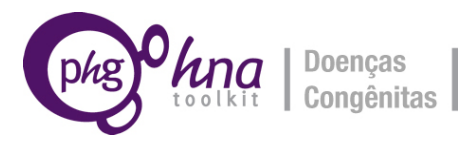

#### **A Priorização Inicial** (todos os temas)

Esse exercício vai indicar que ações podem ser tomadas para melhorar a prevenção e os cuidados da doença, ou que ações irão melhorar a qualidade de um determinado serviço, e pedir-lhe para classificar as ações de acordo com a prioridade. As informações, a partir dessa seção, serão usadas no final do processo, na priorização total (ver abaixo).

### **Notas técnicas sobre o uso da Ferramenta e da Calculadora**

#### **Dados estimados nas Calculadoras**

Os dados do perfil do país (Demografia e Serviços de Saúde) vêm de uma variedade de fontes, que são citadas brevemente nas planilhas. Alguns indicadores (tais como densidade de pessoal de serviços de saúde) são derivados indiretamente, usando duas outras peças de dados (nesse caso, os números de pessoal dos serviços de saúde e os números da população). Para alguns indicadores, você vai precisar obter os dados localmente e completar as tabelas relevantes.

#### **Células destacadas nas Calculadoras**

Algumas estimativas de dados são fornecidas com a Calculadora – dados demográficos, socioeconômicos e de serviços de saúde, a partir de fontes disponíveis publicamente –, e estimativas modelares de prevalência da condição específica, a partir do Modelo Global de Banco de Dados de Doenças Congênitas Constitucionais. Há também as células que fazem cálculos automáticos com base nos dados inseridos pelos usuários. Essas células todas aparecem com sombreamento de fundo – não apagar o conteúdo das células com fundo sombreado, já que algumas dessas células contêm fórmulas que fazem os cálculos. Você deve inserir dados nas células em branco. Seria prudente manter uma cópia em branco da Calculadora, no caso de você apagar quaisquer fórmulas por engano.

#### **Indicadores de erro na Calculadora**

As instruções, dentro das Calculadoras, assumem a convenção inglesa de usar a vírgula como um separador de milhares, e um ponto como separador decimal. Se a prática, em sua configuração de idioma local, for diferente, ou seja, você usa a vírgula como separador decimal, então você vai precisar usar a configuração de idioma local dentro da Calculadora.

Div/0 – isso significa que você tem o valor "0" em uma célula onde você precisa de uma estimativa mais elevada.

#VALOR – isso significa que você precisa inserir dados em uma célula anterior, a fim de gerar um valor significativo nesta célula.

####### – isso significa que a coluna é muito estreita para exibir o número na célula; basta fazer a coluna mais larga para exibir o conteúdo da célula.

#### **Valoração**

Várias seções da Ferramenta requerem dados a partir de estudos de pesquisa, sistemas de vigilância e outras fontes. Se você souber, ou suspeitar, que a população fornecedora de dados para essas fontes tem um peso diferente em comparação a toda a população do país/território, você pode querer aplicar pesos ao estimar números populacionais a partir de tais fontes. Se, por exemplo, um subgrupo da população, fornecendo dados para tal fonte, tem incidência de uma condição que é o dobro do nível de toda a população, a ponderação significaria multiplicar a prevalência estimada em 0,5.

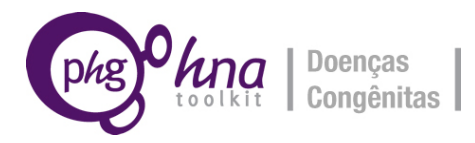

Exemplo:

- Incidência registrada a partir de dados de vigilância = 4,6/1000 nascidos vivos.
- Proporção estimada da carga em dados de vigilância para a carga na população total = 2,0 (isto significa que os dados de vigilância são baseados em uma população entre os quais o risco de doença é o dobro da população total).
- Peso para aplicar a incidência a partir dos dados de vigilância, para dar incidência estimada na população total =  $1/$ proporção =  $1/2$  = 0,5.
- $\bullet$  Incidência estimada na população total = peso x incidência nos dados de vigilância = 0,5 x 4,6 = 2,3/1000 nascidos vivos.

## **RESULTADOS DE RELATÓRIOS E PLANEJAMENTO MODELO**

Por favor, utilize este documento para reunir contribuições dos Resumos de Relatórios dos temas de capítulos individuais que tenham sido concluídos em seu processo de Avaliação das Necessidades. Esta pode ser a base da defesa para a mudança de política ou de implementação.

## **PRIORIZAÇÃO FINAL**

Esperamos que muitos usuários irão realizar a avaliação das necessidades de vários temas clínicos e de serviços em seu país ou território, a fim de fornecer um quadro, o mais completo possível, das necessidades de saúde relacionadas com doenças congênitas.

Tendo planejado o processo geral de avaliação das necessidades na fase dos Primeiros Passos, e identificado metas e objetivos gerais, o documento Priorização Final permite-lhe reunir as descobertas de priorizações iniciais realizadas na Ferramenta para cada tema, de modo que você pode, simultaneamente, interpretar as implicações de suas avaliações das necessidades para todos os temas. Esse processo vai indicar uma série de intervenções que podem ser apropriadas em sua configuração, e vai ajudar você a escolher um caminho prioritário de ação.

## **Assistência adicional**

Se você tem uma dúvida, ou deseja nos dar qualquer parecer sobre o *Toolkit*, por favor, envie um email para: [toolkit@bornhealthy.org](mailto:toolkit@bornhealthy.org)

## **Como citar o** *Toolkit*

Fundação PHG. *Toolkit* para Avaliação das Necessidades de Saúde em Doenças Congênitas. Disponível em: http://toolkit.bornhealthy.org/. Acessado em [data de acesso].

Por favor, compartilhe informações sobre o *Toolkit* com os colegas, em sua empresa e redes profissionais, e sinta-se à vontade para publicá-las em seu *site*. O *Toolkit* e o suporte de e-mail são totalmente gratuitos. Se você quiser obter atualizações regulares sobre o *Toolkit*, por favor, envie um email para [toolkit@bornhealthy.org.](mailto:toolkit@bornhealthy.org)